Guide d'information rapide Schnellstart-Handbuch Guida introduttiva rapida

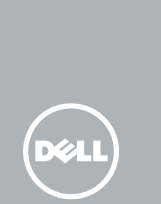

Sluit de netadapter aan | Branchez l'adaptateur secteur Netzadapter anschließen | Collegare l'adattatore di alimentazione

Druk op de aan/uit-knop | Appuyez sur le bouton d'alimentation Betriebsschalter drücken | Premere il pulsante di accensione

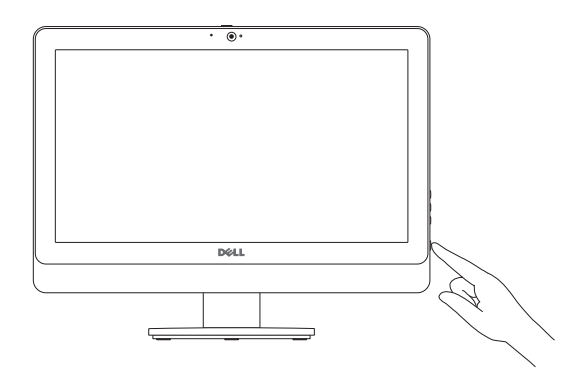

## 5 Finish Windows setup

Voltooi de Windows-setup | Terminez l'installation de Windows Windows-Setup abschließen | Terminare l'installazione di Windows

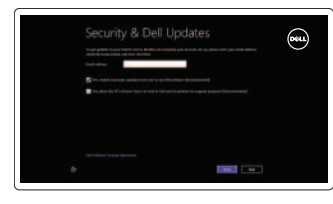

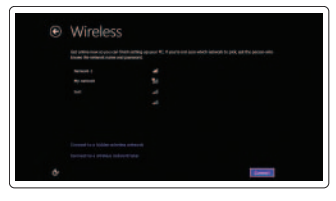

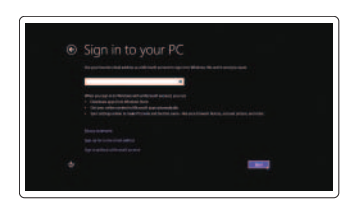

#### Enable security and updates

Beveiliging en updates inschakelen Activez la sécurité et les mises à jour Sicherheit und Aktualisierungen aktivieren Abilitare protezione e aggiornamenti

#### Sign in to your Microsoft account or create a local account

Aanmelden bij uw Microsoft-account of een lokale account maken

Connectez-vous à votre compte Microsoft ou créez un compte local Bei Ihrem Microsoft-Konto anmelden oder lokales Konto erstellen Accedere al proprio account Microsoft o creare un account locale

#### Connect to your network

Maak verbinding met uw netwerk Connectez-vous à votre réseau Mit dem Netzwerk verbinden Connettere alla rete

## Explore resources

Verken de hulpbronnen | Explorez les ressources Ressourcen kennenlernen | Esplora risorse

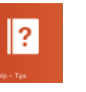

#### Help and Tips

Hulp en tips | Aide et astuces Hilfe und Tipps | Assistenza e suggerimenti

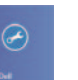

#### My Dell Mijn Dell | Mon Dell Mein Dell | Il mio Dell

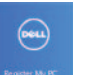

#### Register your computer

Uw computer registreren | Enregistrez votre ordinateur

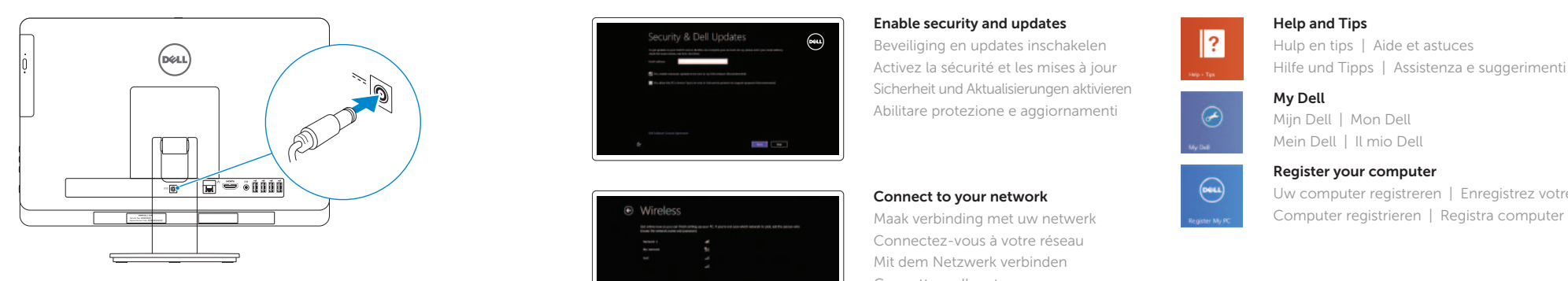

### 4 Press the power button

## Tilt

Kantelen | Inclinaison Neigung | Inclinazione

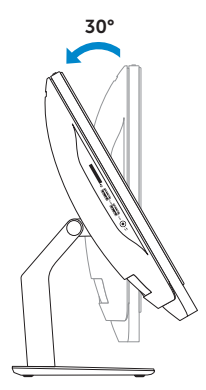

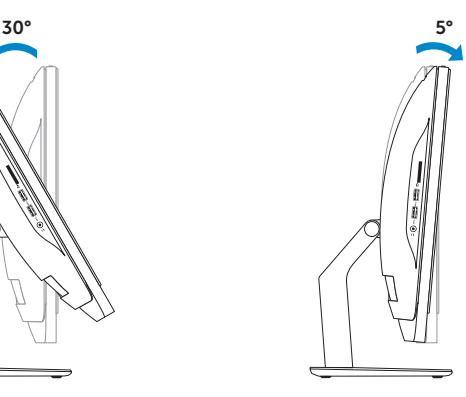

Installeer de standaard | Installez le socle Standrahmen installieren | Installare il piedistallo

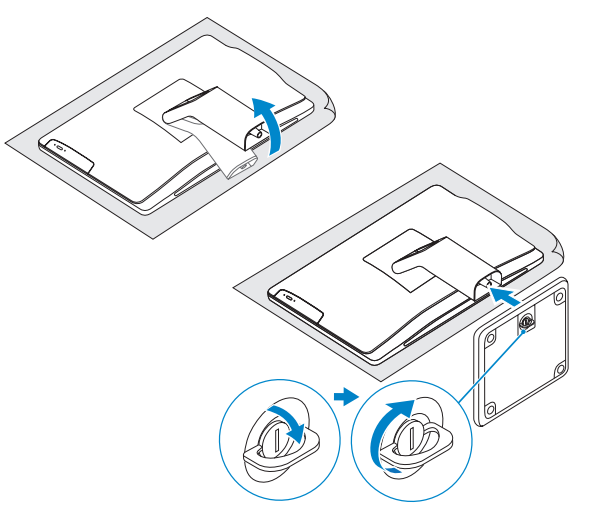

## 2 Set up the keyboard and mouse

## Install the stand 1

Stel het toetsenbord en de muis in Installez le clavier et la souris Tastatur und Maus einrichten Configurare la tastiera e il mouse

#### See the documentation that shipped with the keyboard and mouse.

Raadpleeg de documentatie bij het toetsenbord en de muis. Reportez-vous à la documentation fournie avec le clavier et la souris. Weitere Informationen finden Sie in der im Lieferumfang Ihrer Tastatur und Maus enthaltenen Dokumentation.

Consultare la documentazione fornita con la tastiera e il mouse.

## 3 Connect the power adapter **S**

# Inspiron 20

# Quick Start Guide

#### Product support and manuals

Productondersteuning en handleidingen Support produits et manuels Produktsupport und Handbücher Supporto tecnico e manuali del prodotto

#### dell.com/support dell.com/support/manuals dell.com/windows8

#### Contact Dell

Neem contact op met Dell | Contacter Dell Kontaktaufnahme mit Dell | Contattare Dell dell.com/contactdell

#### Regulatory and safety

Regelgeving en veiligheid Réglementations et sécurité Sicherheitshinweise und Zulassungsinformationen Normative e sicurezza

#### Regulatory model and type

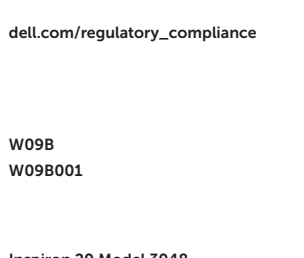

Beschreven model en type Modèle et type réglementaires Muster-Modellnummer und Muster-Typnummer Modello e tipo regolatori

#### Computer model

Computermodel | Modèle de l'ordinateur Computermodell | Modello del computer

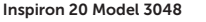

Features

- 1. Statuslampie camera
- 2. Camera
- 3. Cameraklepje
- 4. Microfoon (alleen voor computer zonder touchscreen)
- 5. Microfoon (alleen voor computer met touchscreen)
- 6. Mediakaartlezer
- 7. USB 3.0-aansluitingen (2)
- 8. Headsetpoort
- 9. Serviceplaatie
- 10. Regelgevingsplaatje
- 11. Poort voor netadapter
- 12. Netwerkpoort
- 13. HDMI-poort
- 14. Audio-uit-poort
- 15. USB 2.0-aansluitingen (4)
- 16. Aan-uitknop
- 17. Activiteitenlampie vaste schiif
- 18. Aan-uitknop beeldscherm
- 19. Bedieningsknoppen helderheid (2)
- 20. Optisch station
- 21. Uitwerpknop optisch station
- 2. Camera
- 3. Camera-cover latch
- 4. Microphone (non-touchscreen computer only)
- 5. Microphone (touchscreen computer only)
- 6. Media-card reader
- 7. USB 3.0 ports (2)
- 8. Headset port
- 9. Service Tag
- 10. Regulatory label
- 
- 2. Fotocamera
- 3. Dispositivo di chiusura della fotocamera
- 4. Microfono (solo computer non touchscreen)
- 5. Microfono (solo computer touchscreen)
- 6. Lettore schede multimediali
- 7. Porte USB 3.0 (2)
- 8. Porta auricolare
- 9. Numero di servizio
- 10. Etichetta di conformità alle normative
- 1. Indicatore di stato della fotocamera 11. Porta dell'adattatore di alimentazione
	- 12. Porta di rete
	- 13. Porta HDMI
	- 14. Porta uscita audio
	- 15. Porte USB 2.0 (4)
	- 16. Accensione
	- 17. Indicatore di attività del disco rigido
	- 18. Pulsante di accensione/ spegnimento dello schermo
	- 19. Pulsanti del controllo della luminosità (2)
	- 20. Unità ottica
	- 21. Pulsante di espulsione dell'unità ottica
- 12. Network port
- 13. HDMI port
- 14. Audio-out port
- 15. USB 2.0 ports (4)
- 16. Power button
- 17. Hard-drive activity light
- 18. Display off/on button
- 19. Brightness-control buttons (2)
- 20. Optical drive
- 21. Optical-drive eject button

- 11. Netzadapteranschluss
- 12. Netzwerkanschluss
- 13. HDMI-Anschluss
- 14. Audio-Ausgangsanschluss
- 15. USB 2.0-Anschlüsse (4)
- 16. Betriebsschalter
- 
- 
- 19. Tasten zur Helligkeitssteuerung (2)
- 20. Optisches Laufwerk
- 21. Auswurftaste für optisches Laufwerk
- 
- 
- 
- 
- 
- 
- 
- 17. Festplattenaktivitätsanzeige
- 18. Ein-/Austaste des Bildschirms
- 
- 
- 1. Voyant d'état de la caméra
- 2. Caméra
- 3. Loquet du cache de la caméra
- 4. Microphone (ordinateur avec écran 15. Ports USB 2.0 (4) non tactile uniquement)
- 5. Microphone (ordinateur avec écran tactile uniquement)
- 6. Lecteur de carte mémoire
- 7. Ports USB 3.0 (2)
- 8. Port pour casque
- 9. Étiquette de numéro de service
- 10. Étiquette de conformité aux normes 21. Bouton d'éjection du lecteur optique
- 11. Port de l'adaptateur secteur
- 12. Port réseau
- 13. Port HDMI
- 14. Port de sortie audio
- 
- 16. Bouton d'alimentation
- 17. Voyant d'activité du disque dur
- 18. Bouton d'activation/désactivation de l'écran
- 19. Boutons de commande de la luminosité (2)
- 20. Lecteur optique
- 

#### 1. Camera-status light

#### 11. Power-adapter port

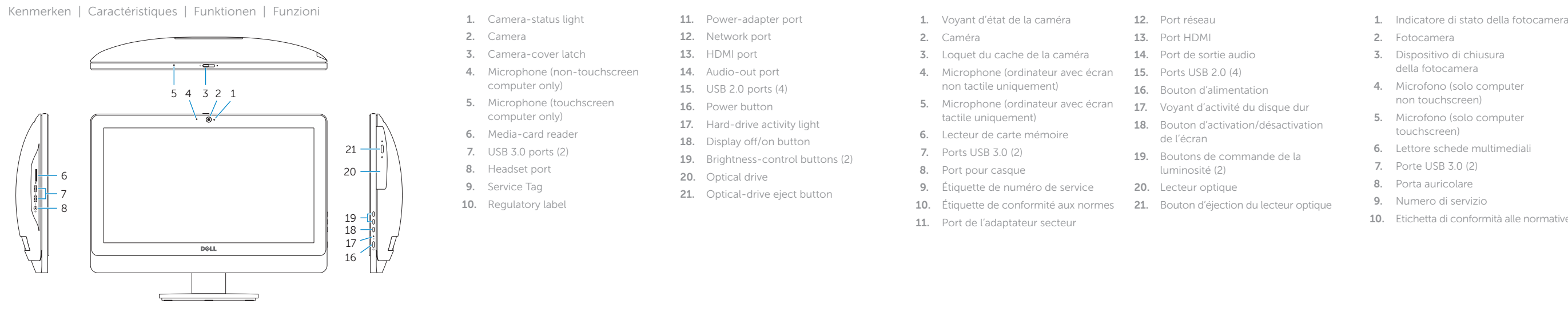

# $($ 11 12 13 14 15 e sini **Factor** 9 | 10

- 1. Kamerastatusanzeige
- 2. Kamera
- 3. Kameraabdeckungsverriegelung
- 4. Mikrofon (nur Computer ohne Touchscreen)
- 5. Mikrofon (nur Computer mit Touchscreen)
- 6. Speicherkartenlesegerät
- 7. USB 3.0-Anschlüsse (2)
- 8. Kopfhöreranschluss
- 9. Service-Tag-Nummer
- 10. Normenetikett

2014-01

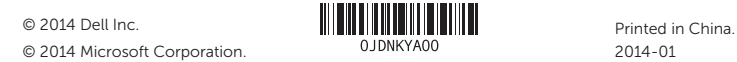